## **ФОРМИРОВАНИЕ 3D ИЗОБРАЖЕНИЙ В СРЕДЕ BLENDER**

*Суханов С. В., Ярмольчик В. А.*

*Белорусский государственный университет информатики и радиоэлектроники г. Минск, Республика Беларусь*

*Столер В. А. – к.т.н.,доцент*

В ходе данной работы был рассмотрен вопрос создания 3D модели и анимации 3D модели. Для этого была использована программа для 3D моделирования *Blender*, с помощью которой мы осуществляли анимирование методом скелетной анимации.

В настоящее время существует большой список программ для 3D моделирования: *3ds Max, Inventor, SolidWorks, SketchUP, Maya, Cinema 4D, Blender.*

Наш выбор остановился на программе *Blender*, интерфейс которой представлен на рисунке 1. Программа относительно проста в освоении и предоставляет широкие возможности в сфере 3D моделирования и анимирования.

Для создания 3D модели человека использовались инструменты по работе с плоскостями и меш-объектами, такие как: *экструдирование,* опцию *subsurf* и другие.

Для анимирования модели в ходе работы был создан скелет, к которому привязывается модель, т.е. применялась *скелетная анимация.*

*Скелетная анимация* заключается в создании скелета, представляющего собой как, правило древообразную структуру костей, в которой каждая последующая кость «привязана» к предыдущей, то есть повторяет за ней движения и повороты с учётом иерархии в скелете. Далее каждая вершина модели «привязывается» к какой-либо кости скелета. Таким образом, при движении отдельной кости двигаются и все вершины, привязанные к ней.

Процесс создания анимированной модели начинается непосредственно с создания модели человека. После этого создается скелет путем создания кости и экструдирования из нее других костей и привязкой этих костей между собой связью *родитель-потомок*.

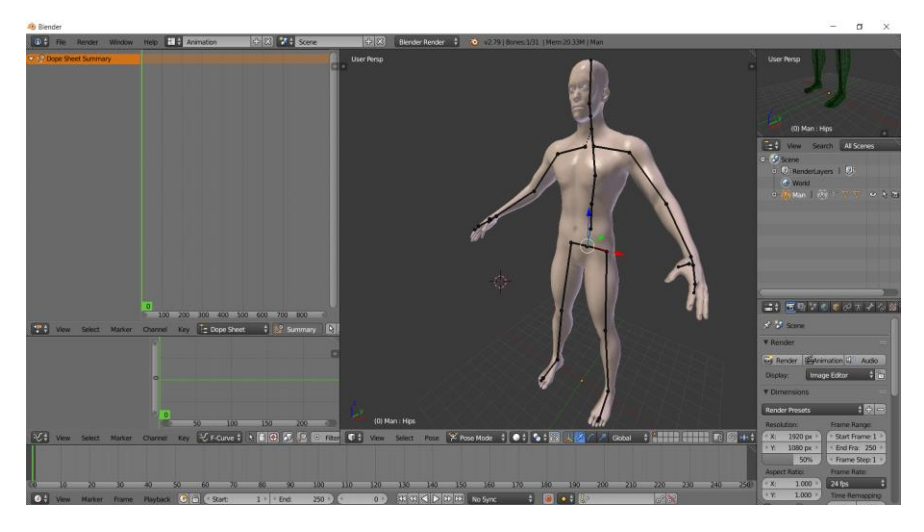

Рисунок 1 - Интерфейс программы Blender.

Далее создается автоматическая анимация по ключевым кадрам. В ключевых кадрах модель принимает заданное вручную положение, и на основе этих кадров производится плавная автоматическая анимация. Для придания большей естественности анимации производится корректировка положения частей тела, корректировка кадров и придание небольшой асимметрии движениям.

В заключение мы можем сделать вывод, что программа *Blender* обладает широким функционалом в сфере создания 3D моделей и их анимирования. Множество обучающих источников информации позволяют относительно быстро освоить функционал программы.

*Список использованных источников:*

- 1. [http://b3d.mezon.ru/index.php/Blender\\_Basics\\_4-rd\\_edition](http://b3d.mezon.ru/index.php/Blender_Basics_4-rd_edition)
- 2. [https://blender3d.com.ua](https://blender3d.com.ua/)
- 3. <https://habr.com/ru/post/304042/>